## **Návod na aktualizaci FW LARY (s webem)**

1) Otevřít příslušný Konfigurátor – dle stávající verze FW LARY a updatovat FW novou verzí 3.5.006

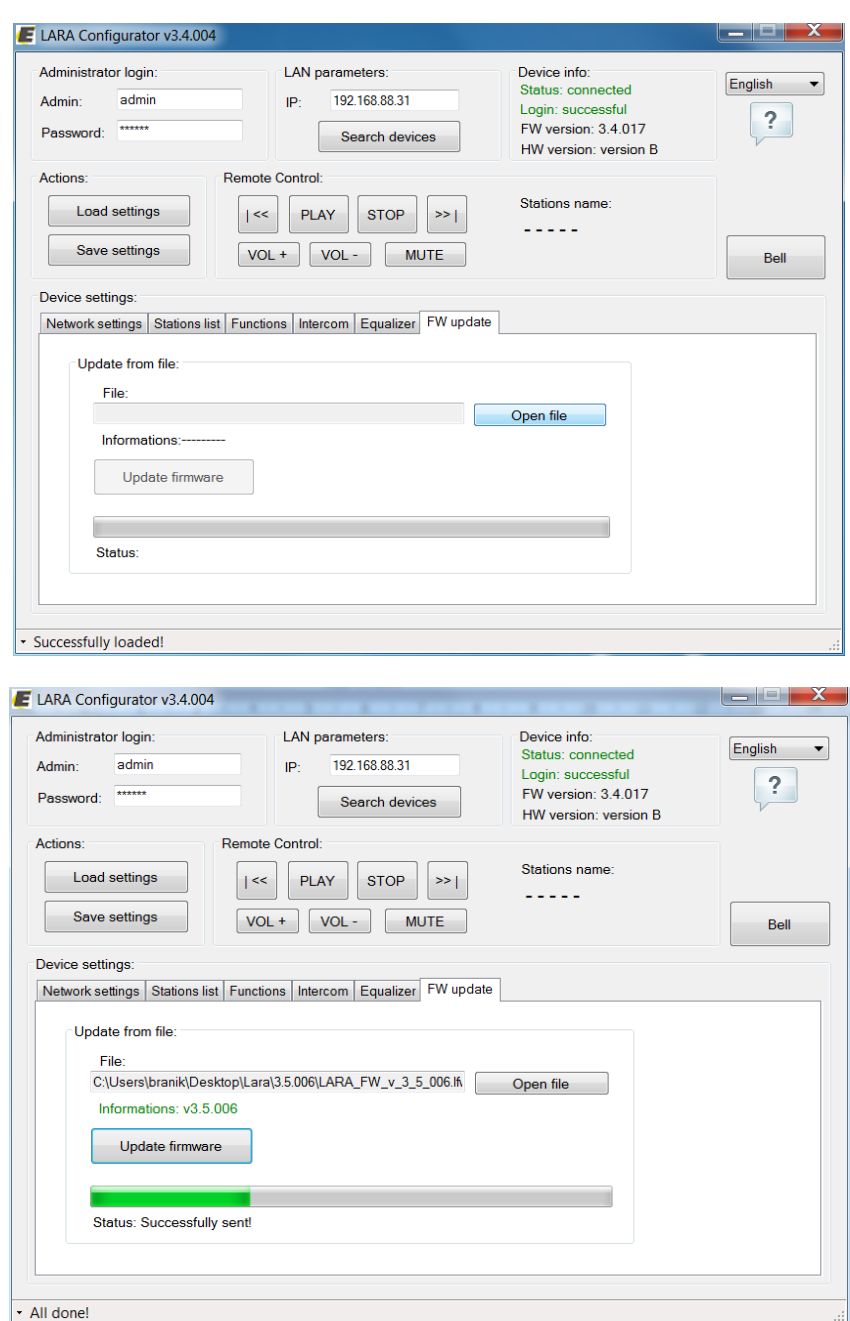

Pozn.: Načítání update fw(zelený bar) není vždy funkční a nemusí doběhnout do konce – **podstatná je hláška All done!** V levém dolním rohu – ta značí správné nahrání FW

2) Otevřít konfigurátor v.3.5.004 a nahrát FW pro web

Na poslední záložce Update – je třeba zvolit Web a tlačítkem Open file najít FW webu, ten následně tlačítkem Update web nahrát.

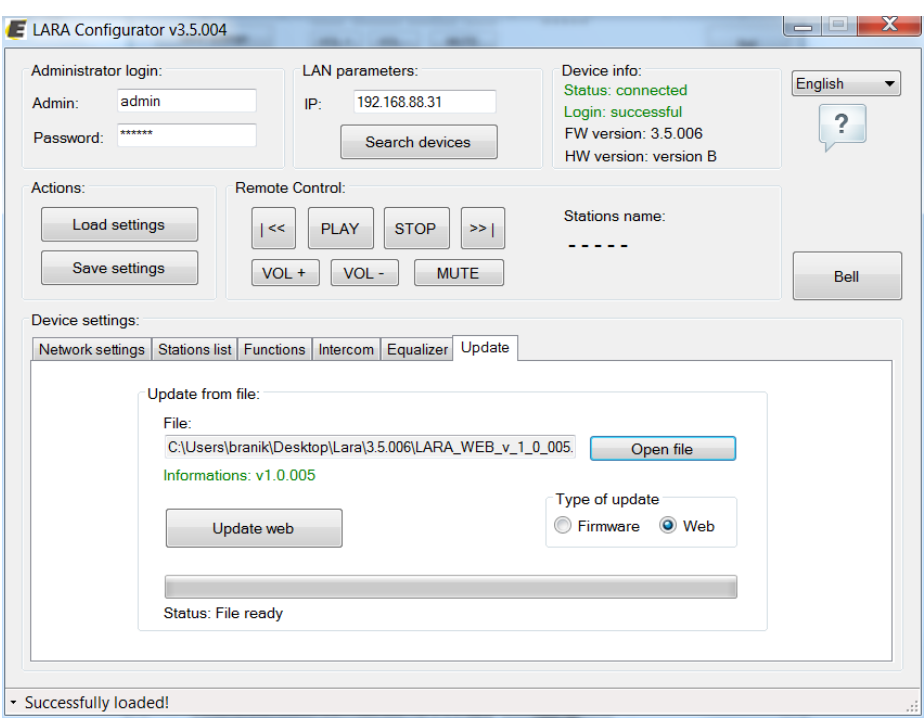

## **3) Zobrazení webu**

Webové rozhraní LARY se zobrazuje v internetovém prohlížeči se statickou/dynamickou IP LARY a **portem 61695**

Př.: 192.168.88.31:61695

Po zadání IP po Vás bude webové rozhraní vyžadovat přihlašovací údaje – defaultně:

jméno: admin heslo: elkoep

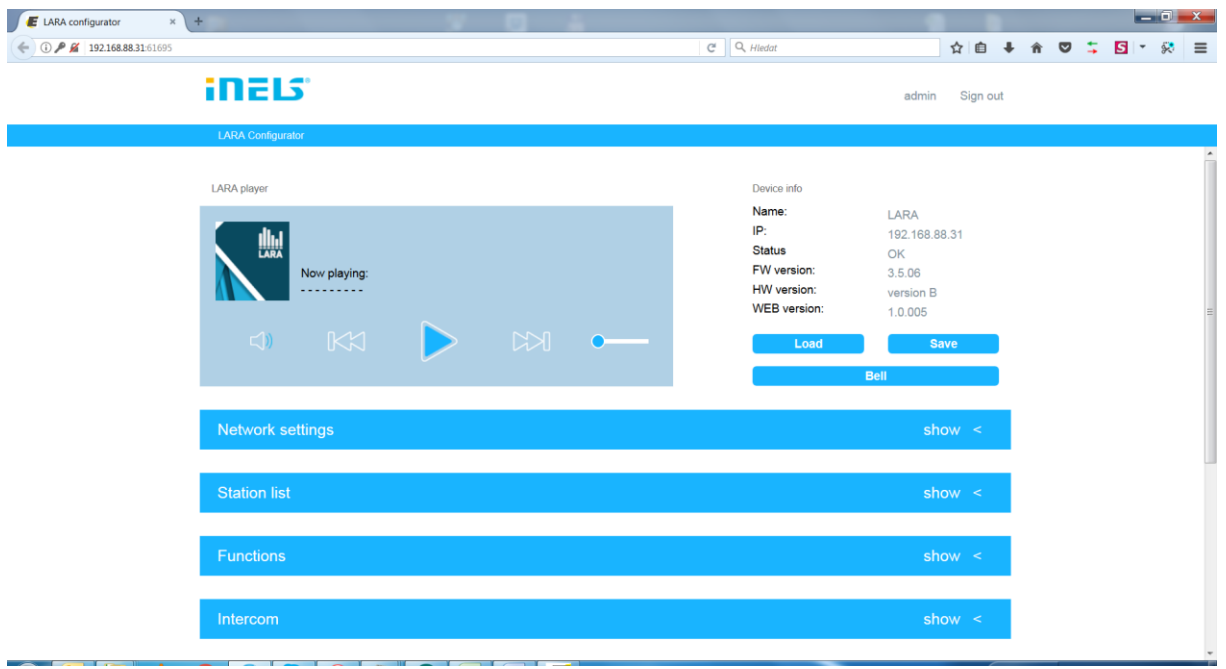

Pozn.: Webové rozhraní je identické s konfigurátorem